# **imgroi Documentation**

*Release 0.0.3+0.g79c8357.dirty*

**John Kirkham**

**Nov 08, 2018**

## **Contents**

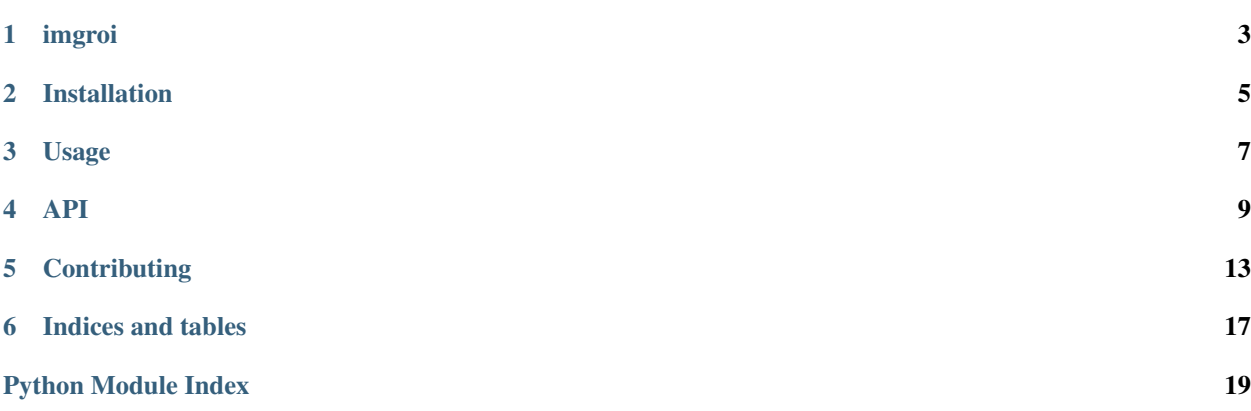

Contents:

## imgroi

<span id="page-6-0"></span>A Python library for working with ROIs from images.

- Free software: BSD 3-Clause
- Documentation: [https://imgroi.readthedocs.io.](https://imgroi.readthedocs.io)

## **1.1 Features**

• TODO

## **1.2 Credits**

This package was created with [Cookiecutter](https://github.com/audreyr/cookiecutter) and the [nanshe-org/nanshe-cookiecutter](https://github.com/nanshe-org/nanshe-cookiecutter) project template.

## Installation

## <span id="page-8-0"></span>**2.1 Stable release**

To install imgroi, run this command in your terminal:

**\$** pip install imgroi

This is the preferred method to install imgroi, as it will always install the most recent stable release.

If you don't have [pip](https://pip.pypa.io) installed, this [Python installation guide](http://docs.python-guide.org/en/latest/starting/installation/) can guide you through the process.

### **2.2 From sources**

The sources for imgroi can be downloaded from the [Github repo.](https://github.com/jakirkham/imgroi)

You can either clone the public repository:

**\$** git clone git://github.com/jakirkham/imgroi

Or download the [tarball:](https://github.com/jakirkham/imgroi/tarball/master)

**\$** curl -OL https://github.com/jakirkham/imgroi/tarball/master

Once you have a copy of the source, you can install it with:

```
$ python setup.py install
```
Usage

<span id="page-10-0"></span>To use imgroi in a project:

**import imgroi**

## API

## <span id="page-12-3"></span><span id="page-12-1"></span><span id="page-12-0"></span>**4.1 imgroi package**

### **4.1.1 Submodules**

#### <span id="page-12-2"></span>**imgroi.core module**

```
imgroi.core.find_contours(img)
```
Takes an image and extracts contours from the mask.

Parameters **a\_image** (numpy.ndarray) – takes an image.

Returns an array with contours.

Return type (numpy.ndarray)

#### **Examples**

**>>>** numpy.set\_printoptions(legacy="1.13")

```
>>> a = numpy.array([[ True, True, False],
... [False, False, False],
... [ True, True, True]], dtype=bool)
```

```
>>> find_contours(a)
array([[ True, True, False],
       [False, False, False],
       [ True, True, True]], dtype=bool)
```

```
>>> find_contours(numpy.eye(3))
array([[ 1., 0., 0.],
```
(continues on next page)

(continued from previous page)

```
[0., 1., 0.],[0., 0., 1.]
```

```
>>> a = numpy.array([
... [False, False, True, False, False, False, True],
... [ True, False, False, False, True, False, False],
... [ True, True, False, True, True, False, True],
... [ True, False, False, True, True, False, False],
... [ True, False, False, False, False, False, False],
... [False, True, False, False, False, False, True],
... [False, True, True, False, False, False, False]
... ], dtype=bool)
```

```
>>> find_contours(a)
array([[False, False, True, False, False, False, True],
      [ True, False, False, False, True, False, False],
       [ True, True, False, True, True, False, True],
       [ True, False, False, True, True, False, False],
       [ True, False, False, False, False, False, False],
       [False, True, False, False, False, False, True],
       [False, True, True, False, False, False, False]], dtype=bool)
```
imgroi.core.**label\_mask\_stack**(*new\_masks*, *dtype=None*)

Takes a mask stack and replaces them by the max of an enumerated stack. In other words, each mask is replaced by a consecutive integer (starts with 1 and proceeds to the length of the given axis (0 by default)). Afterwards, the max is taken along the given axis.

#### **Parameters**

- **new\_masks** (numpy.ndarray) masks to enumerate
- **dtype**  $(type)$  type to use for the label matrix (default is int).

Returns an enumerated stack.

Return type (numpy.ndarray)

#### **Examples**

```
>>> numpy.set_printoptions(legacy="1.13")
```
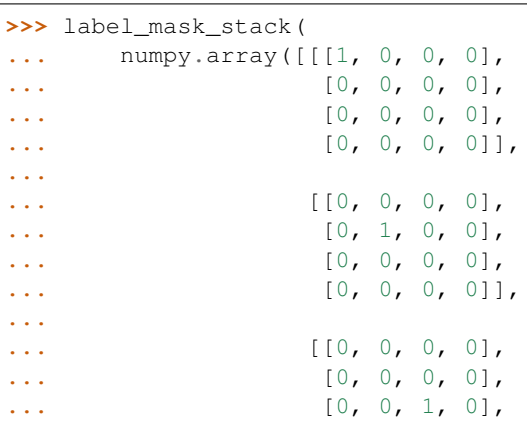

(continues on next page)

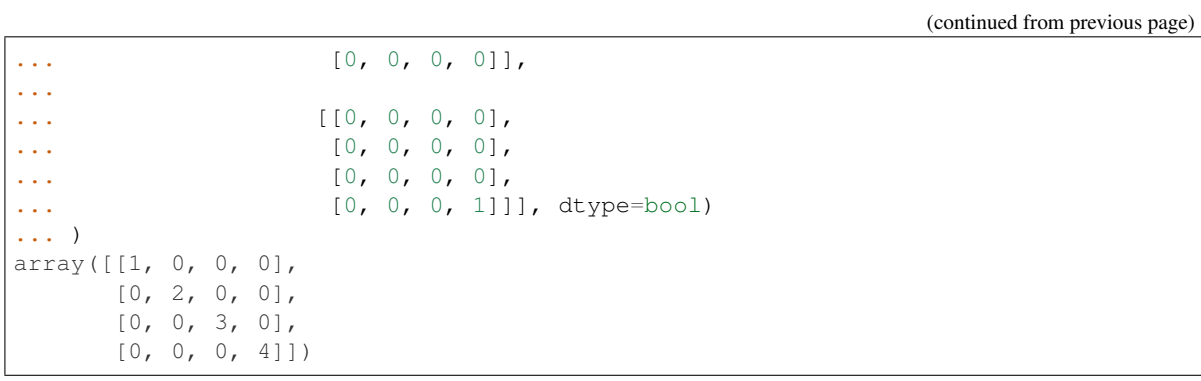

## **Contributing**

<span id="page-16-0"></span>Contributions are welcome, and they are greatly appreciated! Every little bit helps, and credit will always be given. You can contribute in many ways:

## **5.1 Types of Contributions**

#### **5.1.1 Report Bugs**

Report bugs at [https://github.com/jakirkham/imgroi/issues.](https://github.com/jakirkham/imgroi/issues)

If you are reporting a bug, please include:

- Your operating system name and version.
- Any details about your local setup that might be helpful in troubleshooting.
- Detailed steps to reproduce the bug.

### **5.1.2 Fix Bugs**

Look through the GitHub issues for bugs. Anything tagged with "bug" and "help wanted" is open to whoever wants to implement it.

### **5.1.3 Implement Features**

Look through the GitHub issues for features. Anything tagged with "enhancement" and "help wanted" is open to whoever wants to implement it.

### **5.1.4 Write Documentation**

imgroi could always use more documentation, whether as part of the official imgroi docs, in docstrings, or even on the web in blog posts, articles, and such.

#### **5.1.5 Submit Feedback**

The best way to send feedback is to file an issue at [https://github.com/jakirkham/imgroi/issues.](https://github.com/jakirkham/imgroi/issues)

If you are proposing a feature:

- Explain in detail how it would work.
- Keep the scope as narrow as possible, to make it easier to implement.
- Remember that this is a volunteer-driven project, and that contributions are welcome :)

### **5.2 Get Started!**

Ready to contribute? Here's how to set up *imgroi* for local development.

- 1. Fork the *imgroi* repo on GitHub.
- 2. Clone your fork locally:

\$ git clone git@github.com:your\_name\_here/imgroi.git

3. Install your local copy into an environment. Assuming you have conda installed, this is how you set up your fork for local development (on Windows drop *source*). Replace *"<some version>"* with the Python version used for testing.:

```
$ conda create -n imgroienv python="<some version>"
$ source activate imgroienv
$ python setup.py develop
```
4. Create a branch for local development:

\$ git checkout -b name-of-your-bugfix-or-feature

Now you can make your changes locally.

5. When you're done making changes, check that your changes pass flake8 and the tests, including testing other Python versions:

```
$ flake8 imgroi tests
$ python setup.py test or py.test
```
To get flake8, just conda install it into your environment.

6. Commit your changes and push your branch to GitHub:

```
$ git add .
$ git commit -m "Your detailed description of your changes."
$ git push origin name-of-your-bugfix-or-feature
```
7. Submit a pull request through the GitHub website.

## **5.3 Pull Request Guidelines**

Before you submit a pull request, check that it meets these guidelines:

- 1. The pull request should include tests.
- 2. If the pull request adds functionality, the docs should be updated. Put your new functionality into a function with a docstring, and add the feature to the list in README.rst.
- 3. The pull request should work for Python 2.7, 3.4, 3.5, and 3.6. Check [https://travis-ci.org/jakirkham/imgroi/](https://travis-ci.org/jakirkham/imgroi/pull_requests) [pull\\_requests](https://travis-ci.org/jakirkham/imgroi/pull_requests) and make sure that the tests pass for all supported Python versions.

## **5.4 Tips**

To run a subset of tests:

\$ python -m unittest tests.test\_imgroi

Indices and tables

- <span id="page-20-0"></span>• genindex
- modindex
- search

Python Module Index

<span id="page-22-0"></span>i

imgroi, [9](#page-12-1) imgroi.core, [9](#page-12-2)

# Index

## F

find\_contours() (in module imgroi.core), [9](#page-12-3)

### I

imgroi (module), [9](#page-12-3) imgroi.core (module), [9](#page-12-3)

## L

label\_mask\_stack() (in module imgroi.core), [10](#page-13-0)